Crésus Comptabilité

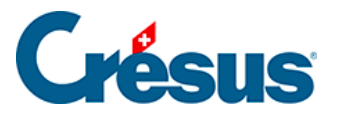

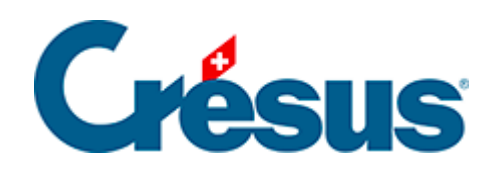

## **Crésus Comptabilité**

## [6.1 - Utilisation des favoris](#page-2-0)

<span id="page-2-0"></span>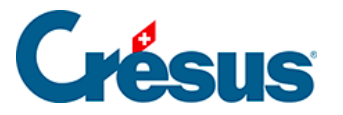

## **6.1 - Utilisation des favoris**

Pour créer un favori, par exemple pour le bilan, procédez de la manière suivante :

- Exécutez la commande Présentation Bilan et faites vos réglages comme d'habitude.
- Une fois vos réglages effectués cliquez sur l'onglet Favoris.

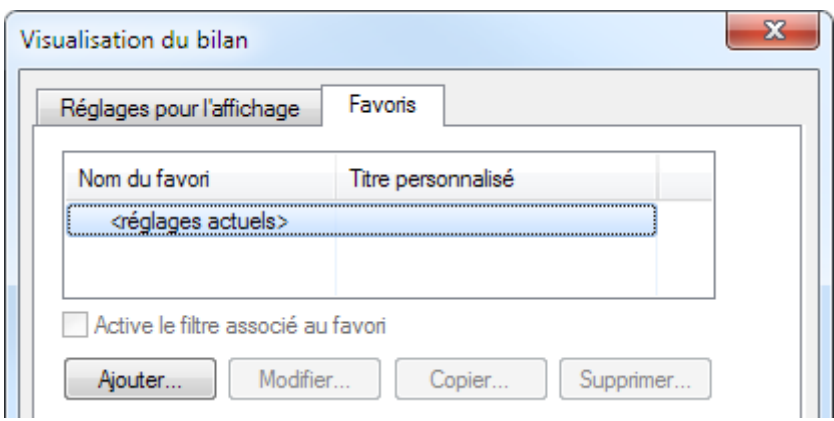

• Cliquez sur le bouton Ajouter et donnez un nom à votre favori, par exemple Mon Bilan.

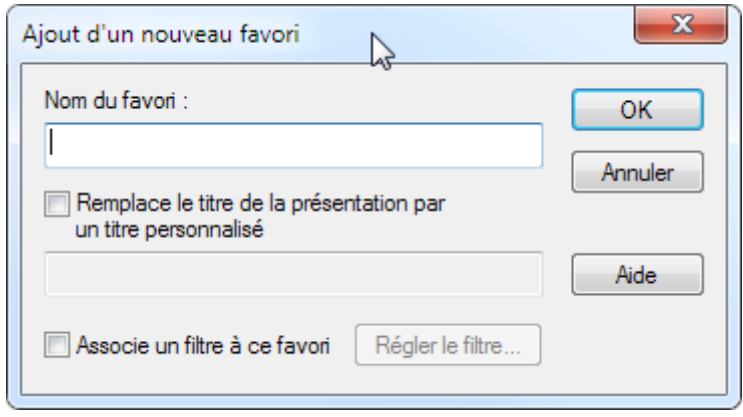

Si vous activez l'option Remplace le titre, le texte saisi dans le champ suivant est utilisé à la place du titre habituel de la présentation.

Vous pouvez optionnellement associer un filtre aux favoris. Dans ce cas le filtre est appliqué automatiquement lorsque le favori est utilisé.

Vous pouvez ainsi créer autant de favoris différents que vous le désirez pour chaque présentation.

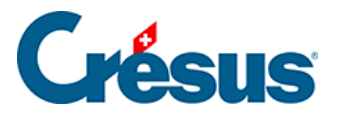

Pour utiliser un favori il suffit de le sélectionner dans l'onglet Favoris et de cliquer sur OK. Si vous sélectionnez un favori puis vous retournez dans l'onglet Réglages pour l'affichage, les réglages seront ceux du favori sélectionné et le nom du favori sera affiché dans le titre du dialogue :

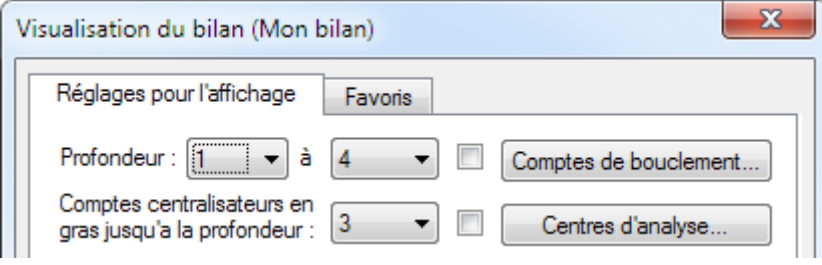